# Ejemplo de la configuración de arranque del iSCSI UCS Ī

## Contenido

[Introducción](#page-0-0) **[prerrequisitos](#page-0-1) [Requisitos](#page-0-2)** [Componentes Utilizados](#page-0-3) **[Convenciones](#page-1-0) [Configurar](#page-1-1)** [Verificación](#page-4-0) **[Troubleshooting](#page-4-1)** [Información Relacionada](#page-6-0)

## <span id="page-0-0"></span>Introducción

Este documento describe cómo iniciar del (iSCSI) de la Interfaz de sistema informático reducida de Internet en la plataforma del Cisco Unified Computing System (UCS) y cómo realizar el Troubleshooting básico. El público objetivo es los administradores UCS que tienen una comprensión básica de las funciones UCS.

### <span id="page-0-1"></span>prerrequisitos

#### <span id="page-0-2"></span>**Requisitos**

Asegúrese de cumplir estos requisitos antes de intentar esta configuración:

- Se configura El UCS.
- Las cuchillas y el almacenamiento ambas tienen Conectividad de la capa 2 (L2).
- El perfil del servicio se configura con los VLA N correctos en las tarjetas de interfaz de la red virtual (vNICs).
- Se utiliza el adaptador del indicador luminoso LED amarillo de la placa muestra gravedad menor de interfaz virtual de Cisco (VIC). El adaptador VIC puede ser un M81KR, un VIC1240, o un VIC1280.
- La versión UCS del mínimo es 2.0(1)a.
- El nombre completo del iSCSI (IQN) y la dirección IP del portal del destino iSCSI del sistema de almacenamiento está disponibles.
- El número de unidad lógica del inicio (LUN) ID está disponible.

#### <span id="page-0-3"></span>Componentes Utilizados

Este documento no tiene restricciones específicas en cuanto a versiones de software y de hardware.

La información que contiene este documento se creó a partir de los dispositivos en un ambiente de laboratorio específico. Todos los dispositivos que se utilizan en este documento se pusieron en funcionamiento con una configuración verificada (predeterminada). Si la red está funcionando, asegúrese de haber comprendido el impacto que puede tener cualquier comando.

#### <span id="page-1-0"></span>**Convenciones**

Consulte Convenciones de Consejos Técnicos de Cisco para obtener más información sobre las convenciones sobre documentos.

## <span id="page-1-1"></span>**Configurar**

Este procedimiento describe cómo configurar el perfil del servicio para el inicio del iSCSI.

Seleccione el VLA N del iSCSI para ser un VLAN nativo en el vNIC más reciente; utilice el 1. vNIC más reciente para evitar los problemas con ESXi 5.0 instalaciones.

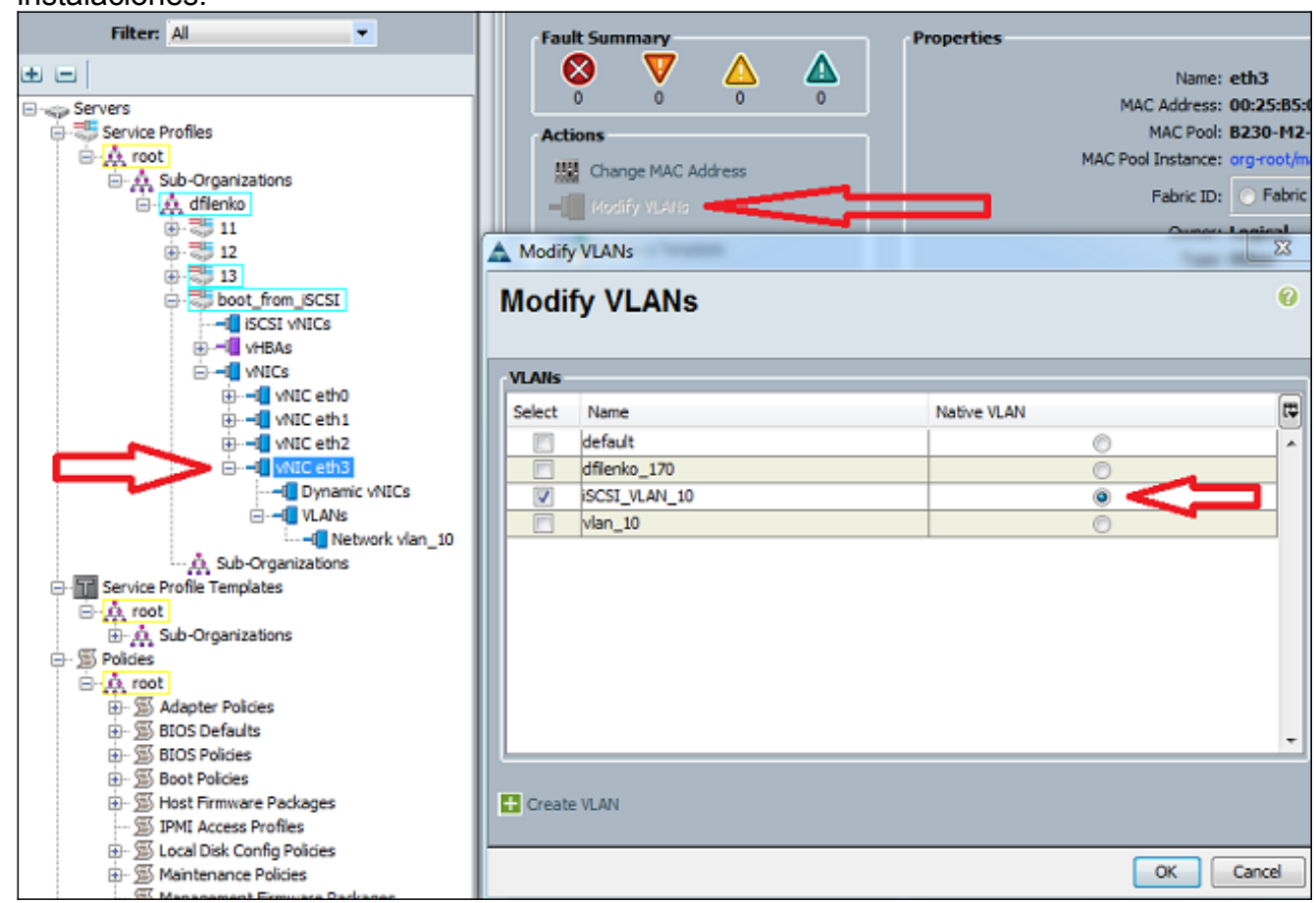

2. Cree un vNIC virtual del iSCSI para servir como placeholder de la configuración de iSCSI. Esto no es un vNIC real; es un placeholder de la configuración de la tabla del firmware del inicio del iSCSI (iBFT) para la configuración de arranque del iSCSI. Utilice esta configuración:Los vNICs del recubrimiento deben ser los que está con el VLAN nativo configurado en el paso 1.Modifique la directiva del adaptador del iSCSI solamente si es necesario.El VLA N es el que está definido como natural en el paso 1.Nota: No asigne una dirección

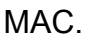

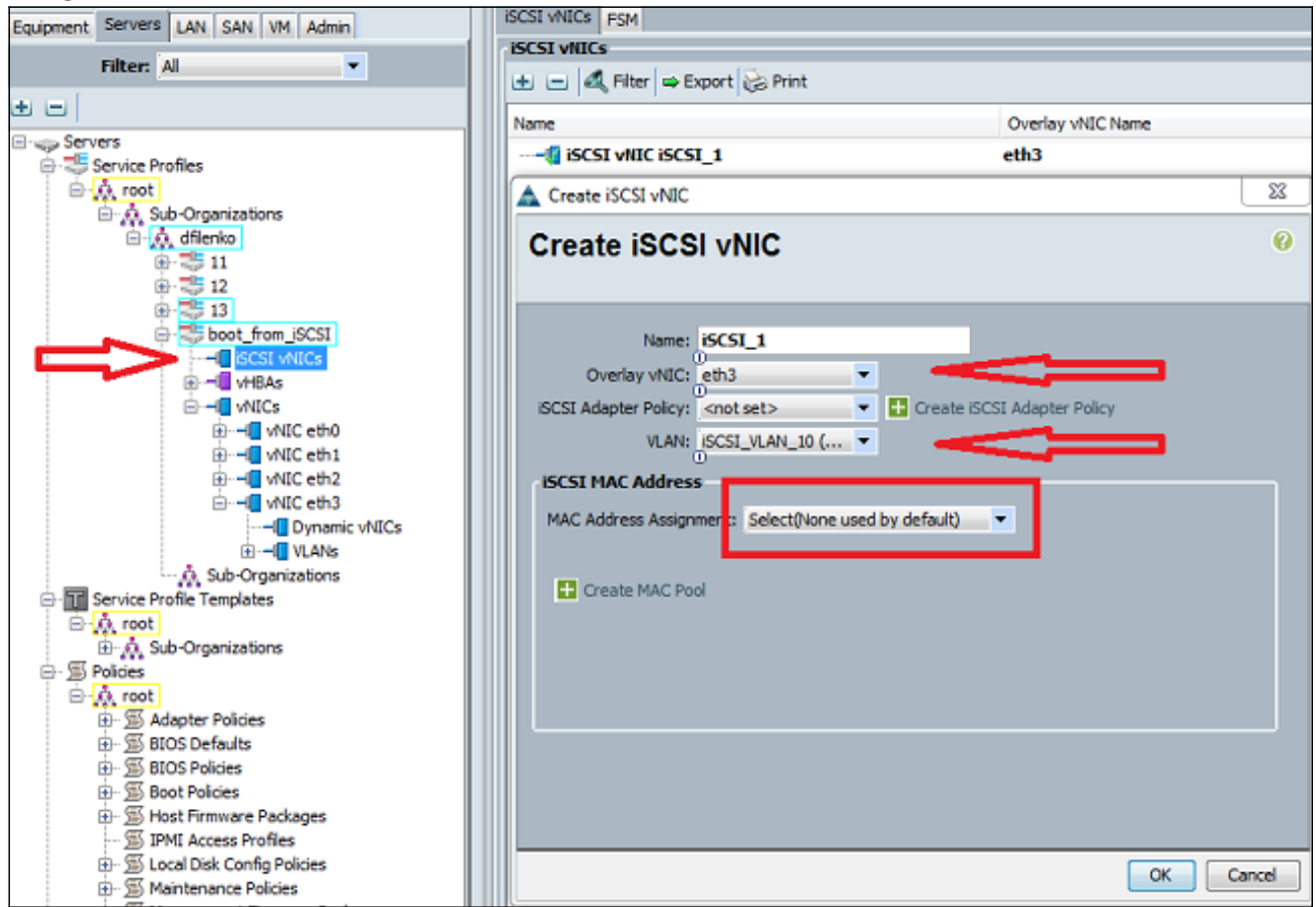

3. En la lengueta de los servidores:**Boot\_from\_SCSI del** tecleo.Haga clic la lengueta de la orden del inicio.Amplíe los vNICs del iSCSI y haga doble clic el vNIC apropiado del iSCSI para agregarlo a la lista de dispositivos.Haga clic los parámetros de arranque determinados.

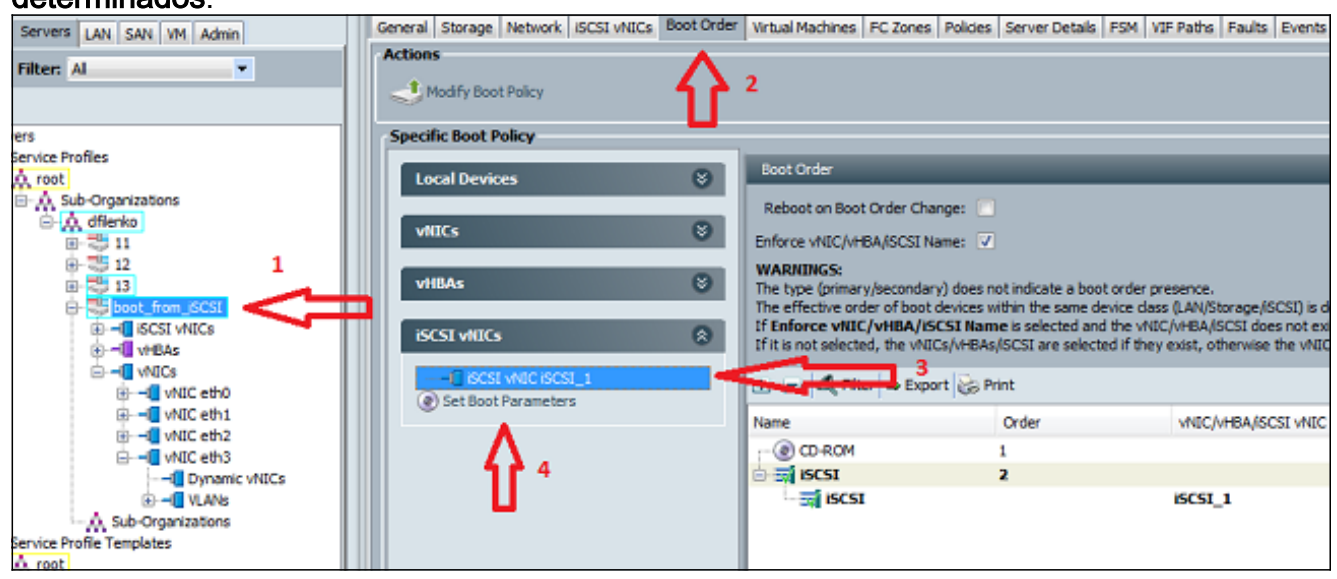

Defina los parámetros de arranque del iSCSI:Fije la asignación del nombre del iniciador al 4.manual, después ingrese el nombre del iniciador en el IQN o el formato identificado universal ampliado (EUI). Un ejemplo es iqn.2013-01.com.myserver124.Ingrese el direccionamiento del IPv4 y a la máscara de subred para el iniciador. Si el controlador de almacenamiento está en la misma subred, usted no necesita definir un default gateway o ninguna servidores del Domain Name System (DNS).Utilice el IQN y la información IP configurados para el LUN que enmascara en el controlador de almacenamiento.

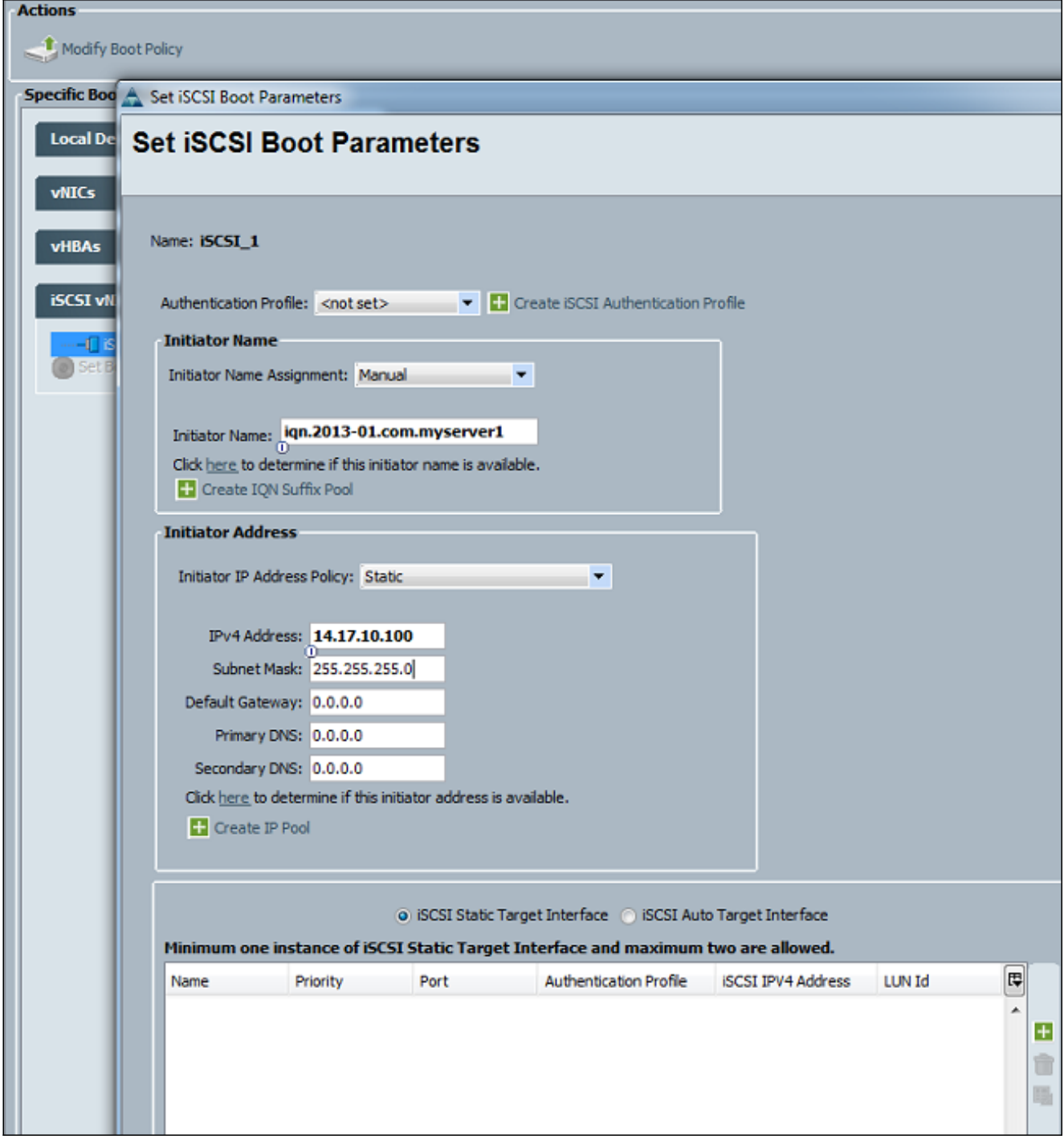

5. Haga clic (+) la muestra más para agregar la información de la blanco del almacenamiento:Ingrese el nombre del destino iSCSI IQN en el campo de nombre del destino iSCSI.Ingrese el IP Address del portal del iSCSI de la blanco en el campo de dirección del IPv4.Cambie la IDENTIFICACIÓN DE LUN de la blanco en caso necesario.

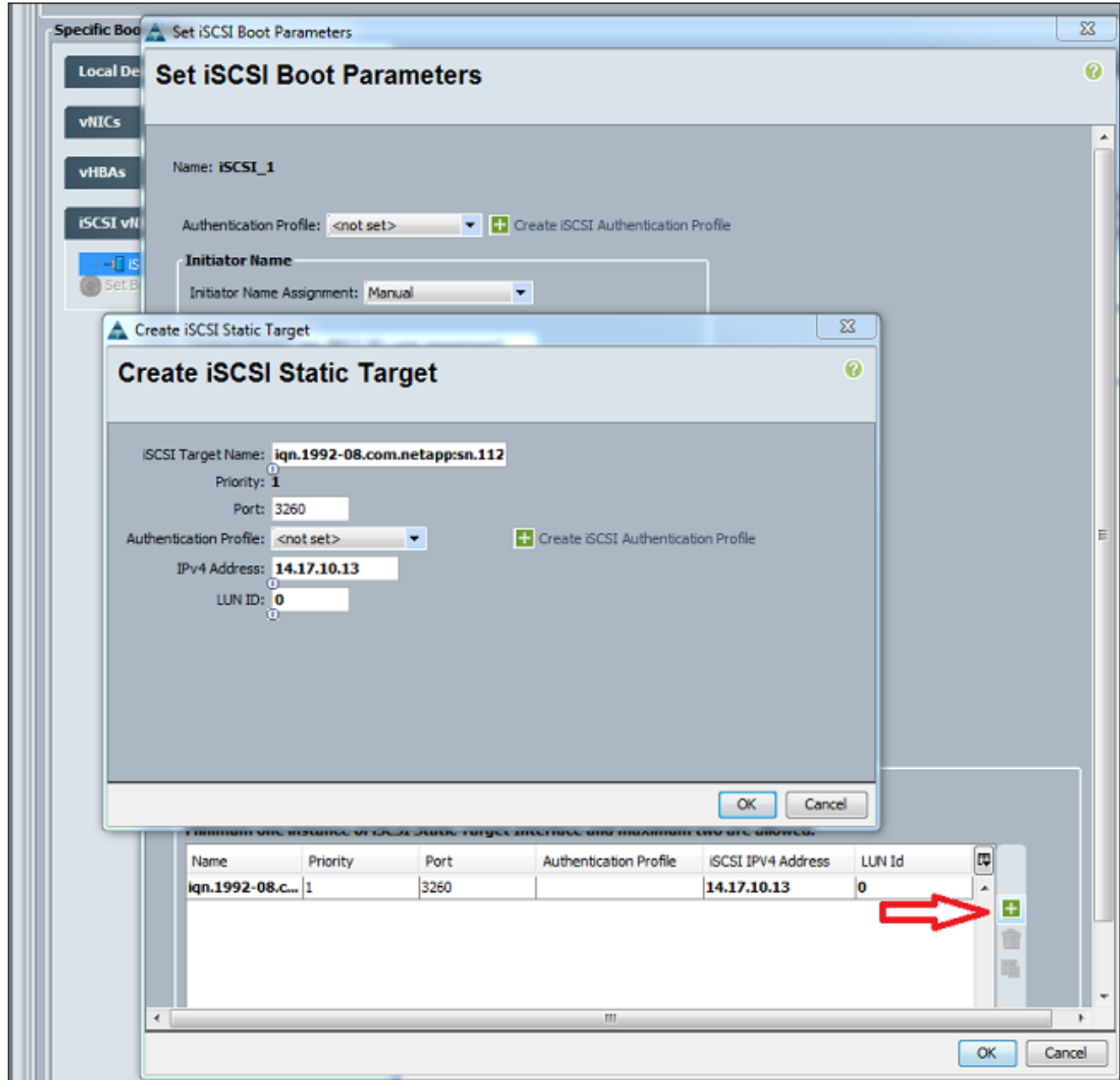

6. Asocie el perfil del servicio al servidor.

### <span id="page-4-0"></span>**Verificación**

Actualmente, no hay un procedimiento de verificación disponible para esta configuración.

### <span id="page-4-1"></span>**Troubleshooting**

En esta sección encontrará información que puede utilizar para solucionar problemas de configuración.

Si el perfil del servicio no puede asociarse a la cuchilla, y si usted recibe este mensaje de 1.error, marque la configuración del VLAN nativo del vNIC del recubrimiento para verificar que el vLAN correcto está

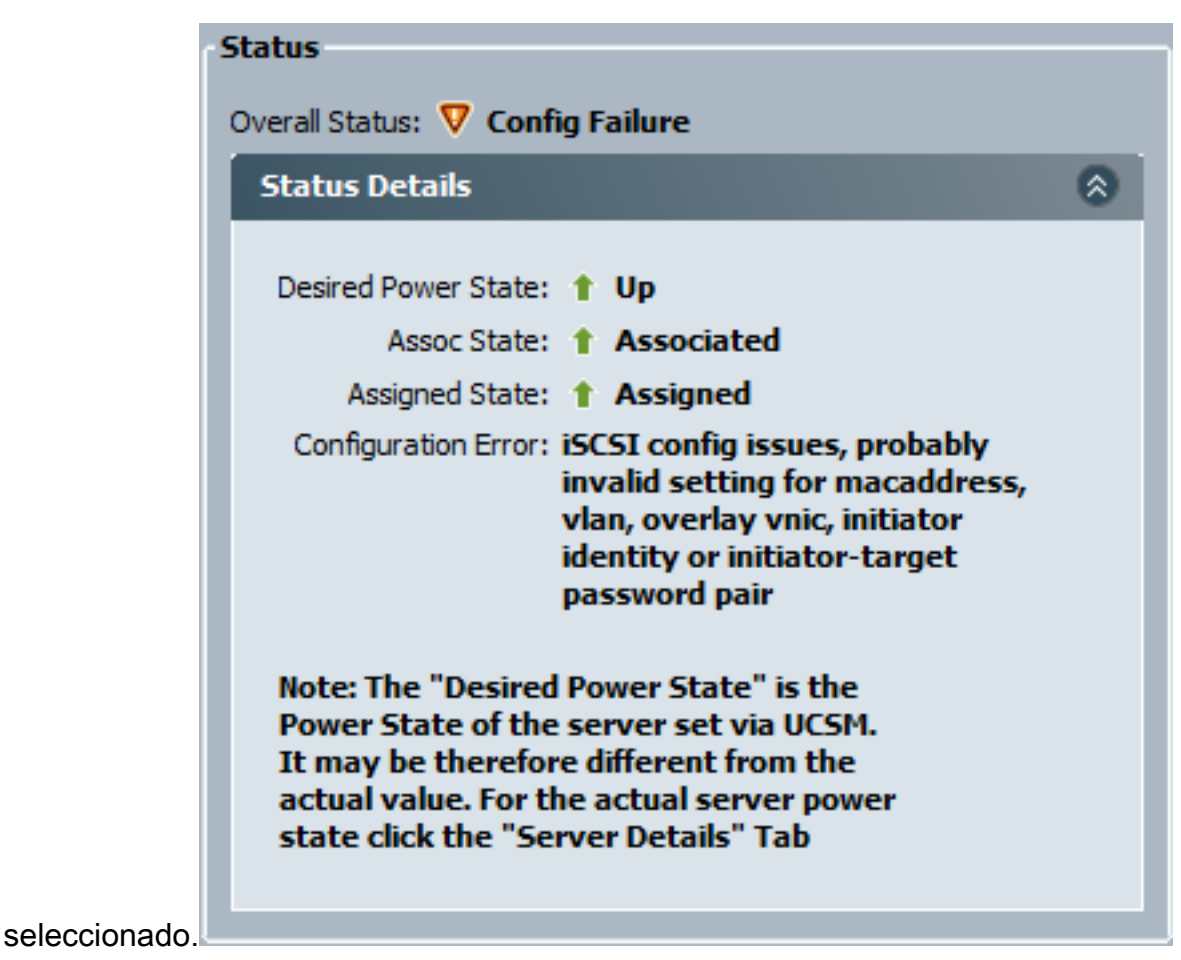

2. Si la cuchilla no puede asociar el LUN después de la asociación del perfil del servicio, conecte con el comando line interface(cli) del administrador UCS (UCSM). Éste es un ejemplo de una conexión satisfactoria:F340-31-13-FI-1-A# connect adapter 1/1/1

```
adapter 1/1/1 # connect
No entry for terminal type "vt220";
using dumb terminal settings.
adapter 1/1/1 (top):1# attach-mcp
No entry for terminal type "vt220";
using dumb terminal settings.
adapter 1/1/1 (mcp):1# iscsi_get_config
vnic iSCSI Configuration:
----------------------------
vnic_id: 5
           link_state: Up
        Initiator Cfg:
      initiator_state: ISCSI_INITIATOR_READY
initiator_error_code: ISCSI_BOOT_NIC_NO_ERROR
                 vlan: 0
          dhcp status: false
                  IQN: iqn.2013-01.com.myserver124
              IP Addr: 14.17.170.2
          Subnet Mask: 255.255.255.0
              Gateway: 14.17.170.254
           Target Cfg:
           Target Idx: 0
               State: ISCSI_TARGET_READY
           Prev State: ISCSI_TARGET_DISABLED
```

```
 Target Error: ISCSI_TARGET_NO_ERROR
         IQN: iqn.1992-08.com.netapp:sn.1111111
     IP Addr: 14.17.10.13
        Port: 3260
    Boot Lun: 0
   Ping Stats: Success (9.990ms)
```
- Si el estatus del ping falla, marque su configuración de red y las configuraciones IP. El ping 3. debe trabajar antes de que el iniciador pueda asociar a una blanco.
- Marque el estado de la blanco. En este ejemplo de una conexión quebrada, el iniciador no 4. se registra en el controlador de almacenamiento. Se vuelve el mismo error si el LUN 0 no

```
puede ser encontrado.Target Cfg:
           Target Idx: 0
               State: INVALID
         Prev State: ISCSI TARGET GET LUN INFO
         Target Error: ISCSI_TARGET_GET_HBT_ERROR
                 IQN: iqn.1992-08.com.netapp:sn.1111111
              IP Addr: 14.17.10.13
                Port: 3260
             Boot Lun: 0
           Ping Stats: Success (9.396ms)
```
Si el ping es acertado, pero el estado de la blanco es inválido, marque la configuración de 5. enmascarado LUN y reciba el registro en el controlador de almacenamiento.

## <span id="page-6-0"></span>Información Relacionada

- [Guía de Configuración del GUI del Cisco UCS Manager, versión 2.0: inicio del iSCSI](//www.cisco.com/en/US/docs/unified_computing/ucs/sw/gui/config/guide/2.0/b_UCSM_GUI_Configuration_Guide_2_0_chapter_011101.html#concept_D7BF302366F24CF5A602B0E0BD18787C?referring_site=bodynav)
- [Inicio del iSCSI UCS 2.0\(1\)](https://supportforums.cisco.com/docs/DOC-18756?referring_site=bodynav)
- [Soporte Técnico y Documentación Cisco Systems](//www.cisco.com/en/US/support/index.html?referring_site=bodynav)